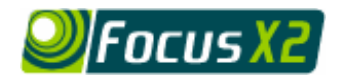

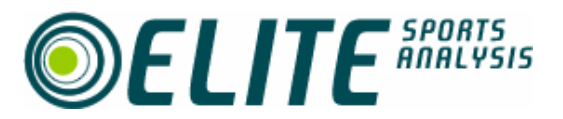

# *Connecting Focus X2 to external components*

To use Focus X2 you will need to capture and store video files. We call each separate video file a 'clip' and a Focus project contains a play list with a number of clips. How you capture video will depend on the hardware you have available. The following table discusses the various options and in the next section, we cover how to put them together.

### *Choice of Components*

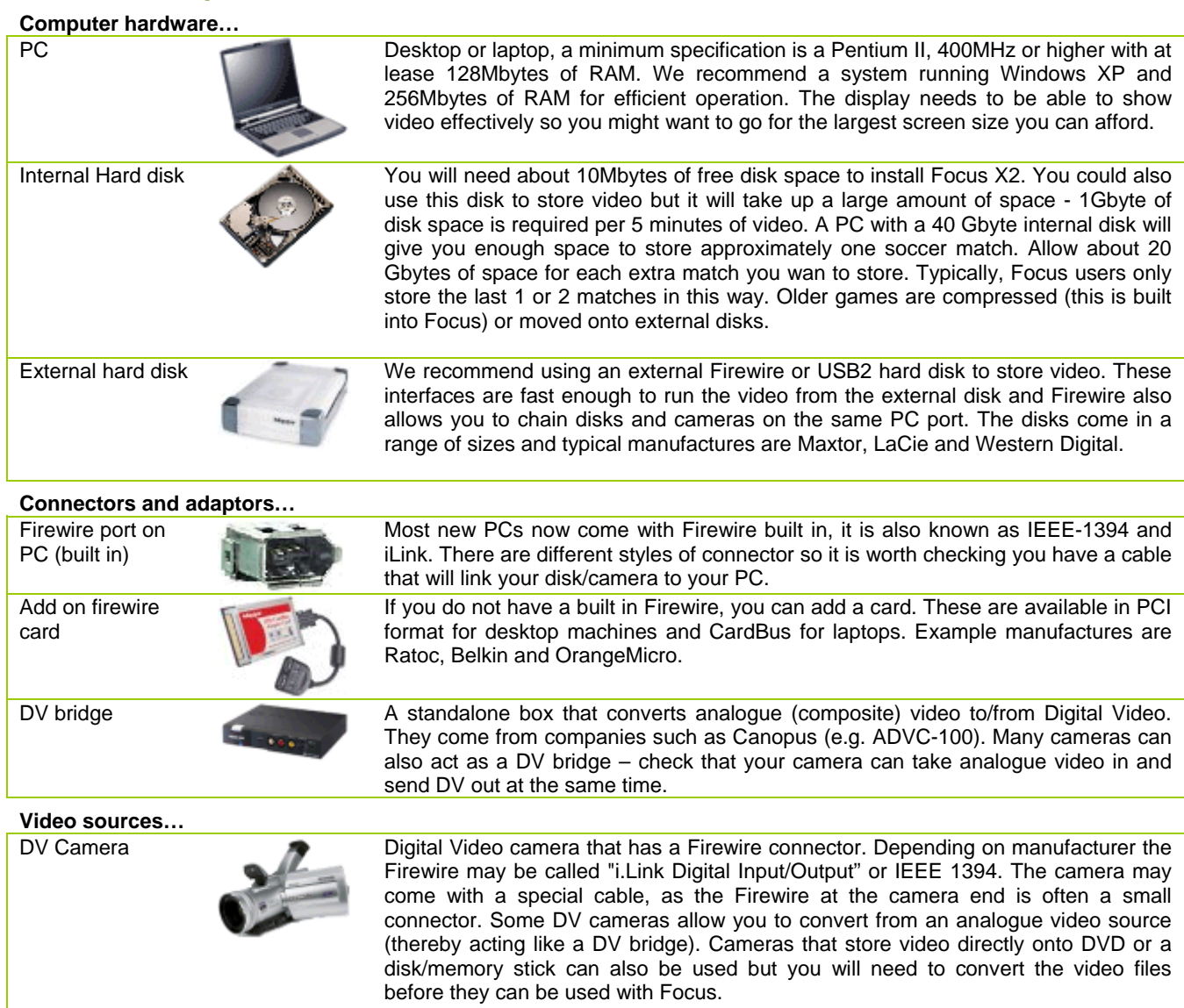

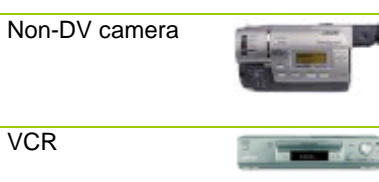

Non-DV camera **Could be one of many formats (e.g. Hi8).** Because these cameras output analog video, you need to convert this to DV before it can be captured on the PC. Typically, this is done using a DV bridge.

VCR **If you have existing tapes, the video can be captured by playing from a VCR through** a DV bridge and then into the Firewire port of your PC. You can also play video back out from Focus, through a DV bridge and record back onto VCR (using Focus's "Print To Tape" feature).

# *Capturing Video*

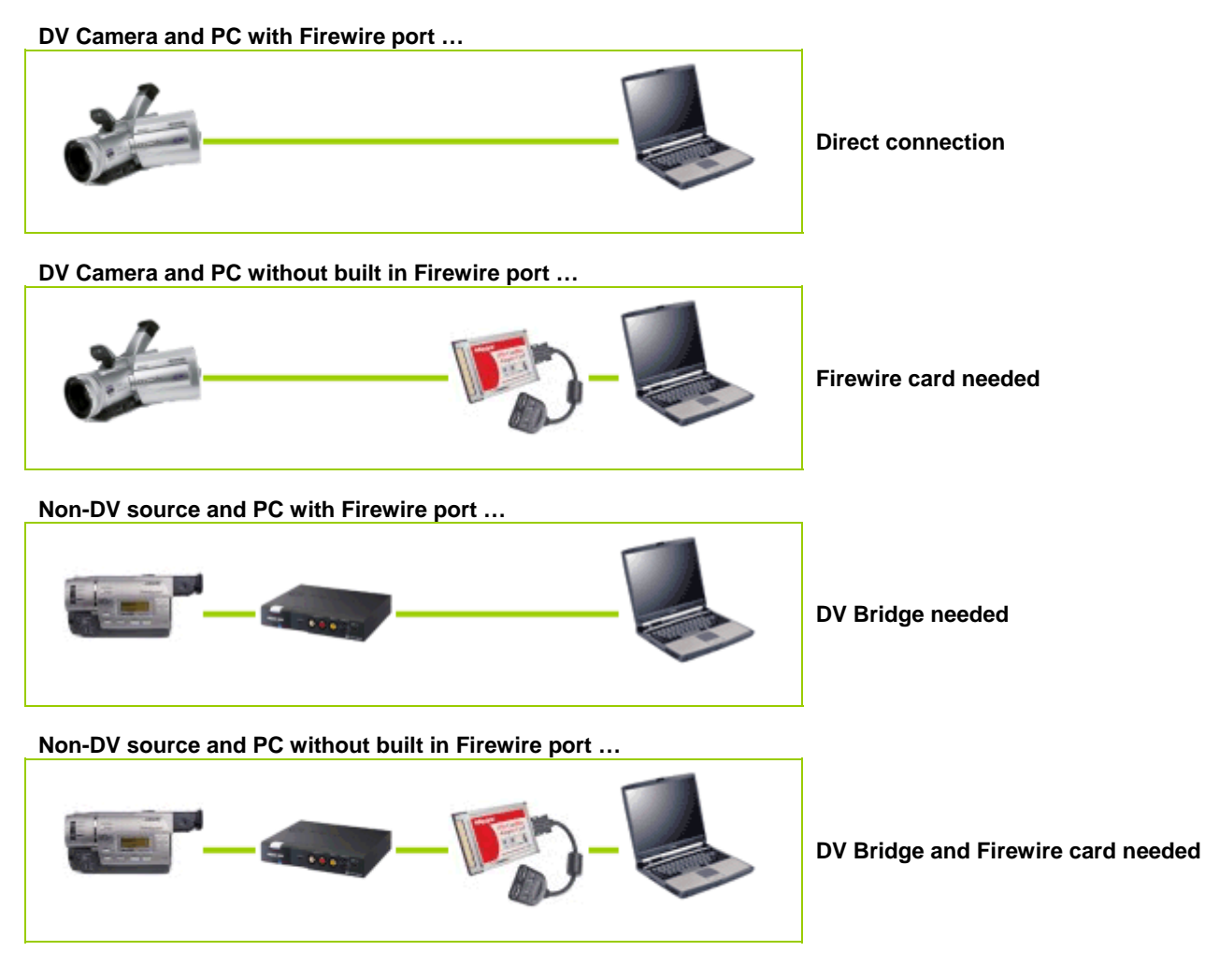

## *Playing video out*

Playing live video out from Focus X2 is achieved using the Print To Tape feature. You can also mirror the PC display to an external computer monitor (VGA). For example, most laptops have a VGA connector, to which a standard PC monitor can be connected. This will show the complete Focus interface on the external monitor and allow presentations to be made using the Focus data and video.

The video clips captured by Focus are stored in standard AVI format (or MPEG if you have compressed them). You can therefore play them with Windows Media Player or any third party video player/editor.

#### *For More Information, please contact:*

Elite Sports Analysis, Email [support@elitesportsanalysis.com](mailto:support@elitesportsanalysis.com) or browse to [www.elitesportsanalysis.com](http://www.elitesportsanalysis.com/)